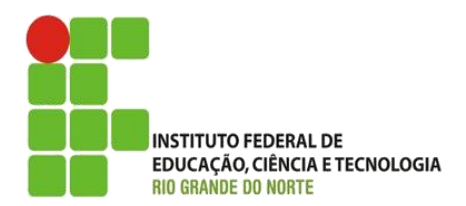

AULA:

## Layout de Sites

Autoria Web

**Alba Lopes**, Profa.

http://docentes.ifrn.edu.br/albalopes alba.lopes@ifrn.edu.br

## LAYOUT DE SITES

 Elementos responsáveis pela estruturação de páginas HTML ► div e span

Agrupar e prover estrutura aos documentos

▶ div é um "conteiner" para elementos de bloco.

span é um "container" para elementos de linha

 div e span não faz nenhuma modificação aparente no código. Não tem uma "função" específica quanto elemento. Apenas agrupa outros elementos dentro dele (não tem valor semântico)

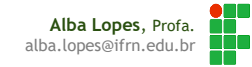

#### Layout

∩am≏ Section 1 Section 2 Section 3 Section 4

#### **Heading of entry here** Wednesday, 3 December 2003 - 09.59

Lorem ipsum dolor sit amet, consectetuer adipiscing elit, sed diam nonummy nibh euismod tincidunt ut laoreet dolore magna aliquam erat volutpat. Ut wisi enim ad minim veniam, quis nostrud exerci tation ullamcorper suscipit lobortis nisl ut aliquip ex ea commodo consequat. Duis autem vel eum iriure dolor in hendrerit in vulputate velit esse molestie consequat,

vel illum dolore eu feugiat nulla facilisis at vero eros et accumsan et iusto odio dignissim qui blandit praesent.

Ut wisi enim ad minim veniam, quis nostrud exerci tation ullamcorper suscipit lobortis nisl ut aliquip ex ea commodo consequat.

Comments (4) Pingbacks (1) Category: CSS

#### **Archives**

December 2003

November 2003

Skip to content

October 2003

September 2003 August 2003

**Last 10 Entries** Entry 120 (4) Entry 119 (0) Entry 118 (9) Entry 117 (3)

Copyright @ Sitename

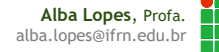

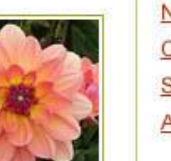

## Exemplo

#### **Heading of entry here** Wednesday, 3 December 2003 - 09.59

corem ipsum dolor sit amet, consectetuer adipiscing elit, sed diam nonummy nibh euismod tincidunt ut aoreet dolore magna aliquam erat volutpat. Ut wisi enim ad minim veniam, quis nostrud exerci tation ullamcorper suscipit lobortis nisl ut aliquip ex ea commodo consequat. Duis autem vel eum inure dolor n hendrerit in vulputate velit esse molestie consequat,

rel illum dolore eu feugiat nulla facilisis at vero eros et accumsan et iusto odio dignissim qui blandit praesent.

It wisi enim ad minim veniam, quis nostrud exerci tation ullamcorper suscipit lobortis nist ut aliquip ex ea commodo consequat.

Comments (4) Pingbacks (1) Category: CSS

**Last 10 Entries** Entry 120 (4) Entry 119 (0)

Archives

December 2003 November 2003

October 2003

August 2003

September 2003

Entry 118 (9)

Entry 117 (3)

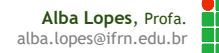

Skip to content

#### PROPRIEDADES IMPORANTES PARA LAYOUT

Antes de iniciar a criação de layouts, é importante conhecer algumas propriedades

- $\blacktriangleright$  Float
- Position

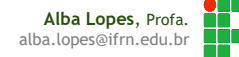

### Propriedade Float

#### **Propriedade float:**

- Permite empurrar um elemento para a direita ou esquera, permitindo que outros elementos fiquem em torno dele
- Muito utilizado em imagens e quando se trabalha com layouts
- ▶ Elementos podem flutuar APENAS na horizontal (left/esquerda ou right/direita).
- Elementos DEPOIS do elemento flutuante irão ficar ao seu redor.
- Elementos ANTES do flutuante não sofrerão alteração.

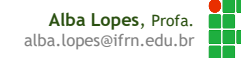

- **Propriedade float:** 
	- Exemplo: sem usar a propriedade

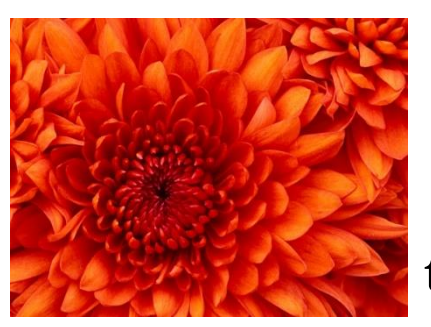

texto texto texto texto texto texto

texto texto texto texto texto texto texto texto texto texto texto texto texto texto texto texto texto texto texto texto

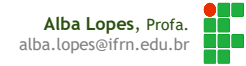

### Propriedade Float

#### **Propriedade float**

Exemplo: usando a propriedade float: left

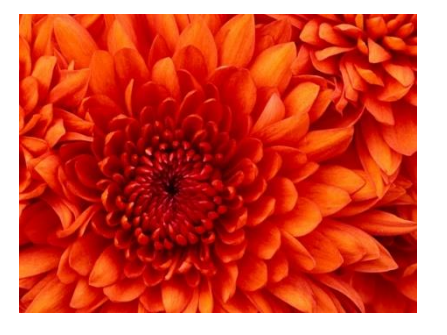

texto texto texto texto texto texto texto texto texto texto texto texto texto texto texto texto texto texto texto texto texto texto texto texto texto texto

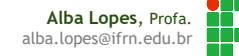

- **Propriedade float** 
	- Exemplo: usando a propriedade float: right

texto texto texto texto texto texto texto texto texto texto texto texto texto texto texto texto texto texto texto texto texto texto texto texto texto texto

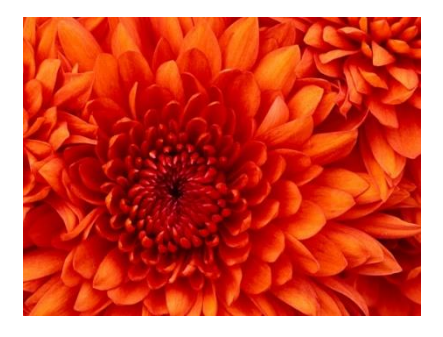

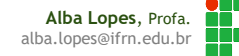

#### **Propriedade float**

- Se tiver vários elementos flutuantes próximos, eles irão flutuar um ao lado do outro, enquanto houver espaço
- Ex: imagem e parágrafos flutuantes.

▶ Ver exemplo

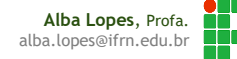

#### ▶ Desativando o float

 Se for preciso que um elemento flutue pela página mas que nenhum outro elemento fique ao seu redor, pode-se utilizar propriedade clear

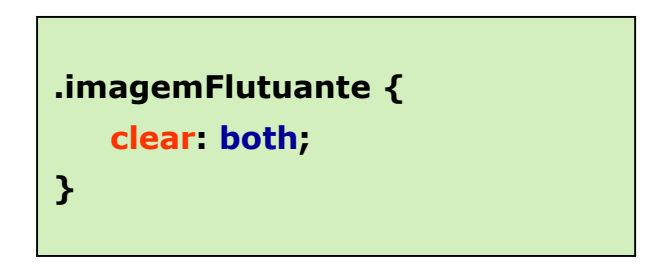

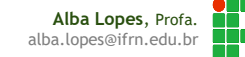

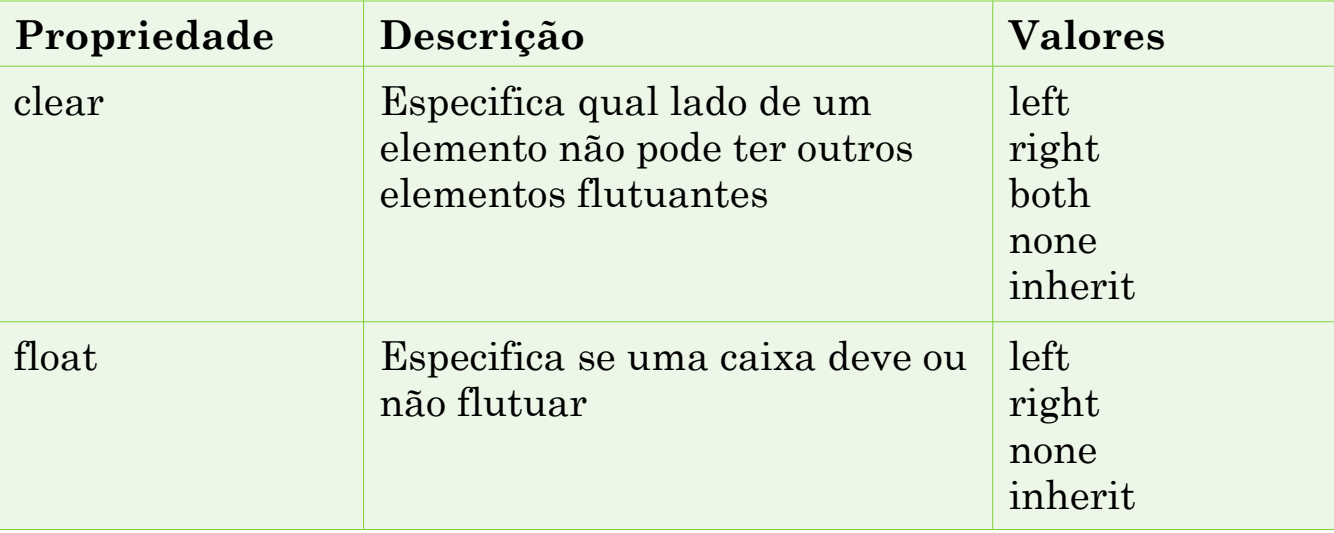

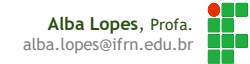

#### PROPRIEDADES: POSITION

- **Permite posicionar um elemento**
- **Permite sobreposição de elementos**
- **Posicionamento estático** 
	- Elementos HTML são estáticos por padrão. É sempre colocado de acordo com o fluxo normal da página

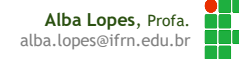

#### PROPRIEDADES: POSITION

**Posicionamento fixo:** 

- Um elemento com posição fixa está posicionado em relação à janela do navegador
- Ele não vai mover mesmo se a janela é rolada

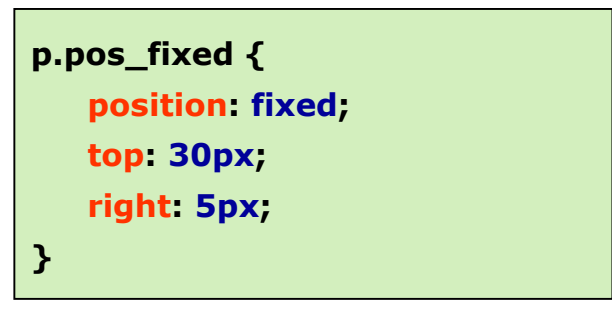

Elementos podem se sobrepor

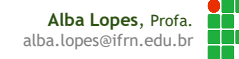

### PROPRIEDADES: POSITION

**Posicionamento relativo:** 

Elemento é posicionado em relação à sua posição normal

```
h2.pos_esq {
   position: relative;
   left: -20px;
}
h2.pos_esq {
   position: relative;
   left: -20px;
}
```
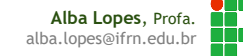

## HTML E A TAG DIV

- Utilização da tag
	- $\blacktriangleright$  <div> ... </div>
- Cria uma divisão ou uma seção em um documento
- Geralmente usado para formatar um grupo de elementos com estilos

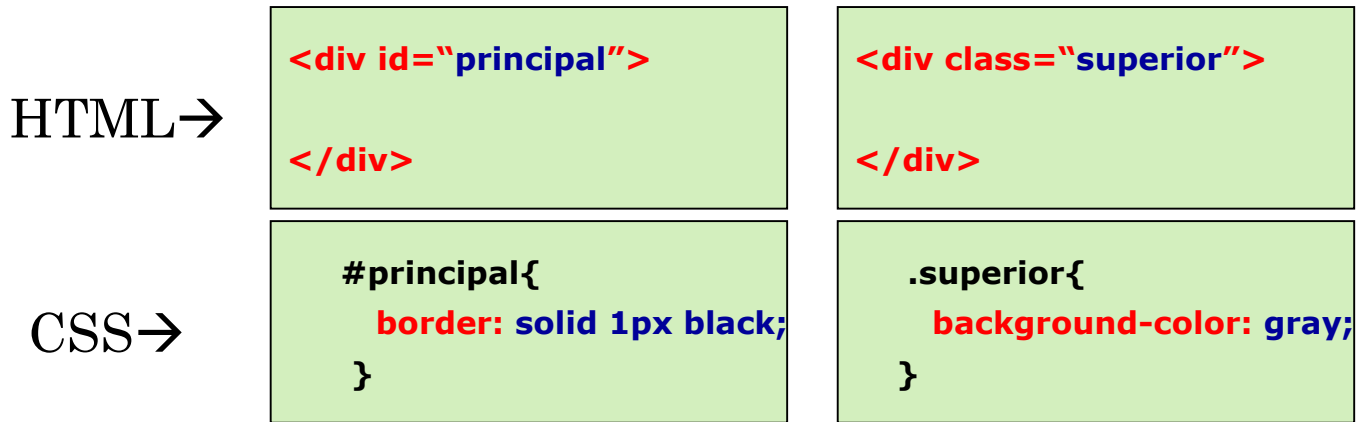

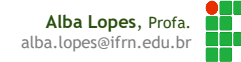

#### DIV

#### Propriedades CSS para formatar e posicionar a div:

- width
- $\blacktriangleright$  margin
- padding
- **background**
- **border**
- ▶ float
- **Position**

...

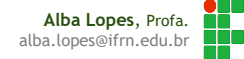

#### LAYOUT

#### **Passos para criação de layouts:**

- Identificar como você deseja dispor os elementos da sua página
- Agrupar os elementos utilizando <div>
- Criar CSS para a div especificada

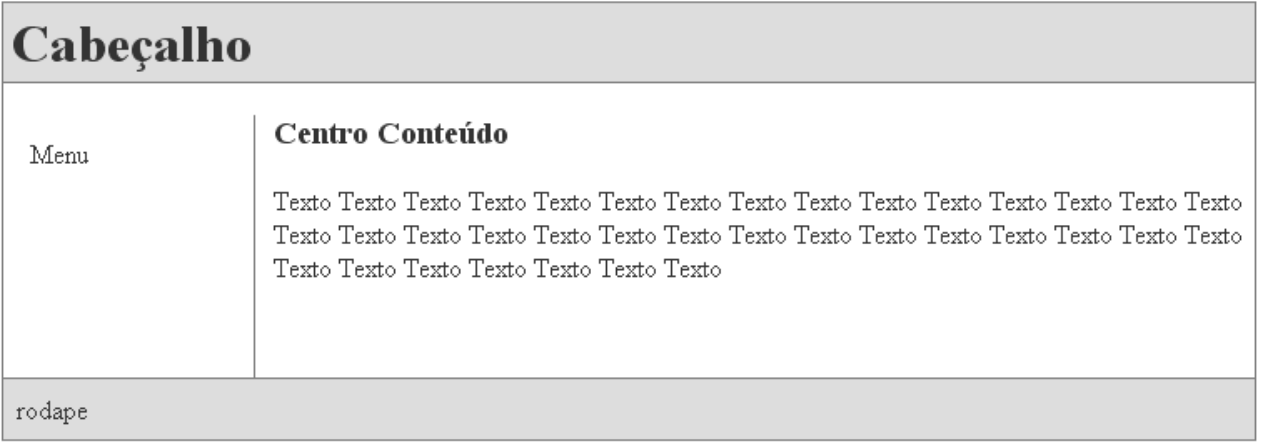

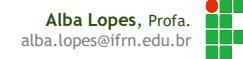

## LAYOUT

#### **Passos para criação de layouts:**

- Identificar como você deseja dispor os elementos da sua página
- Agrupar os elementos utilizando <div>
- Criar CSS para a div especificada

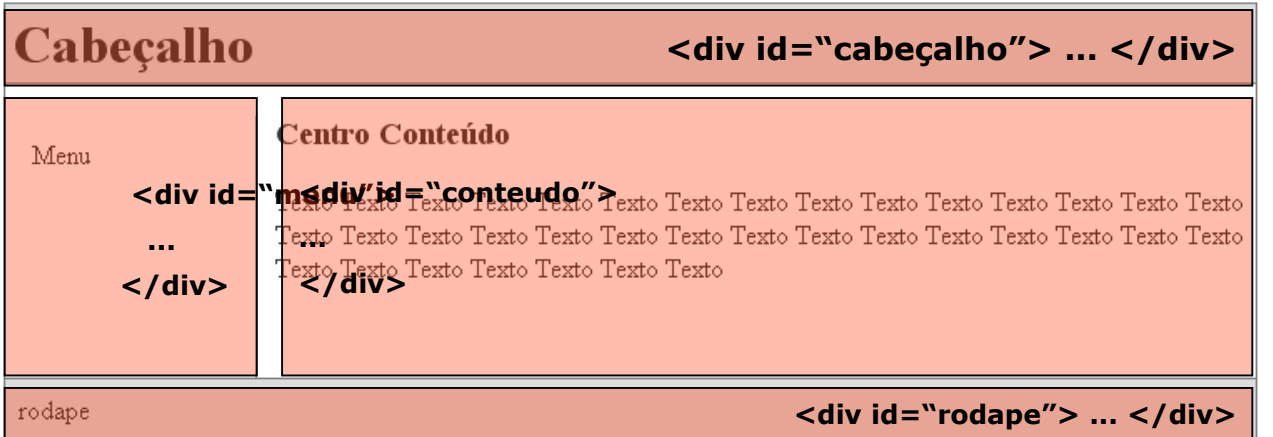

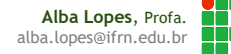

### Arquivo HTML

```
<body>
      <div id="cabecalho">
                  Esse é o cabeçalho
      \langle div>
      <div id="menu">
            <sub>ul</sub></sub>
                  \langle 1i \rangle Link 1\langle 1i \rangle\langleli> Link 2\langleli>
                  \langle 1i \rangle Link 3 \langle 1i \rangle\langle/ul>
      \langle div\rangle<div id="conteudo">
                  Aqui é o conteúdo do site
      \langle div\rangle<div id="rodape">
                  Aqui é o rodapé
      \langle div>
\langle /body>
```
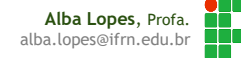

#### Arquivo CSS

#cabecalho{ width: 100%; height: 150px; border: 1px solid black; background: yellow;

#### $#$ menu{

float: left; min-height: 300px; width: 200px; border: 1px solid black; background: lightblue;

#### #conteudo{

min-height: 300px; border: 1px solid black; background: lightsalmon;

#### #rodape{

height: 50px; border: 1px solid black; background: darkgreen;

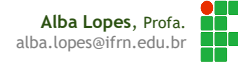

### Resultado no navegador

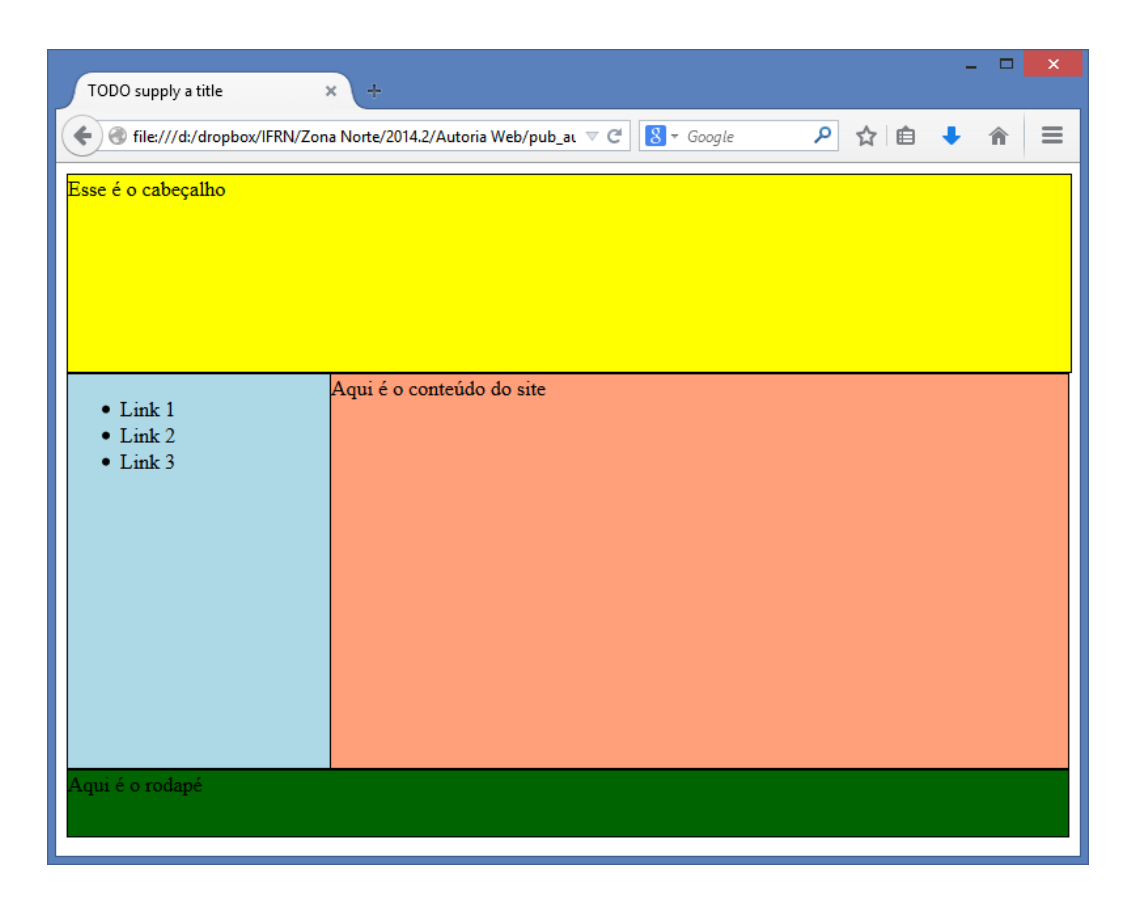

**Alba Lopes**, Profa. I۸ alba.lopes@ifrn.edu.br T

# REFERÊNCIAS

- [1] FREEMAN, Elisabeth, FREEMAN, Eric. HTML com CSS & XHTML. Ed. 2. Rio de Janeiro: Altabooks
- ▶ [2] W3C, XHTML2 Working Group Home Page. Disponivel em: http://www.w3.org/MarkUp/. Acessado em: 22 nov. 2009.
- [3] http://maujor.com/tutorial/xhtml.php . Acesso em 19/03/2011
- [4] http://maujor.com/w3c/xhtml10\_2ed.html . Acesso em 19/03/2011
- [5] http://validator.w3.org/

# REFERÊNCIAS

- **[6]** Lista de elementos de bloco: http://htmlhelp.com/reference/html40/block.html
- **[7]** Lista de elementos de linha: http://htmlhelp.com/reference/html40/inline.html
- **[8]** Total Validator Tool: www.totalvalidator.com

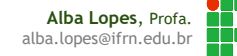